# **How to use SNMP to get Aging OSPF Link State Database**

Created at 2011/05/31

# **Introduction**

Simple Network Management Protocol (SNMP) is a widely used protocol for monitoring the health and welfare of network equipment.

## **Topology**

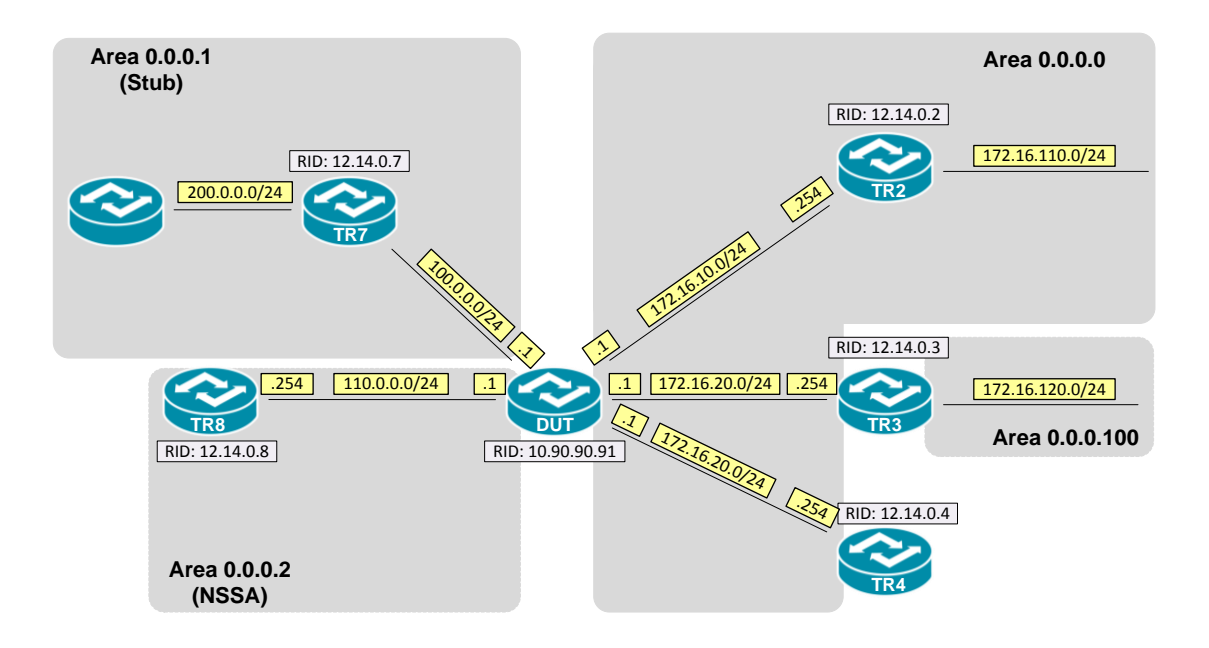

### **OID**

### **ospfLsdbAge**

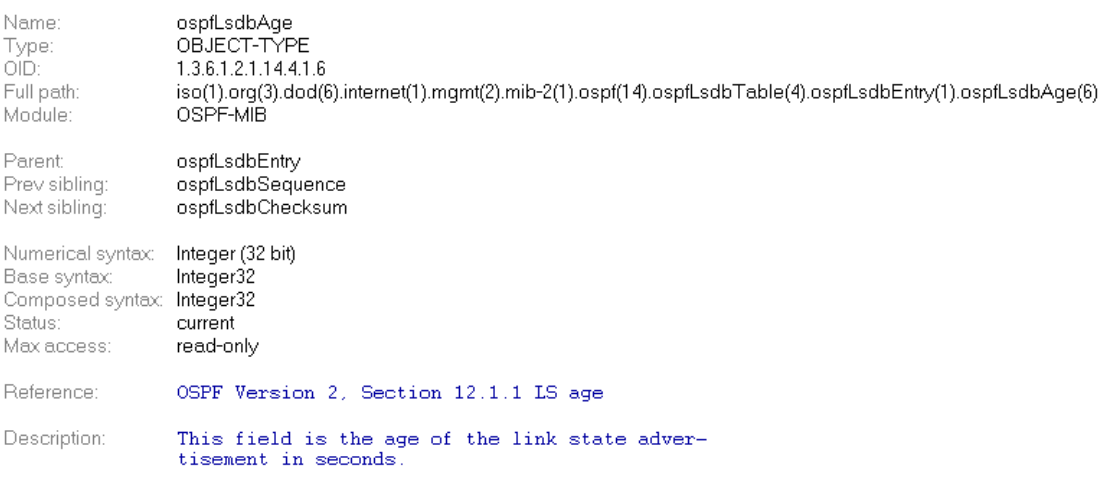

### **Step-by-Step**

#### **I. SNMP Command**

snmpwalk -v 2c -c private <DUT IP> 1.3.6.1.2.1.14.4.1.6.<Area ID>

#### **II. Result**

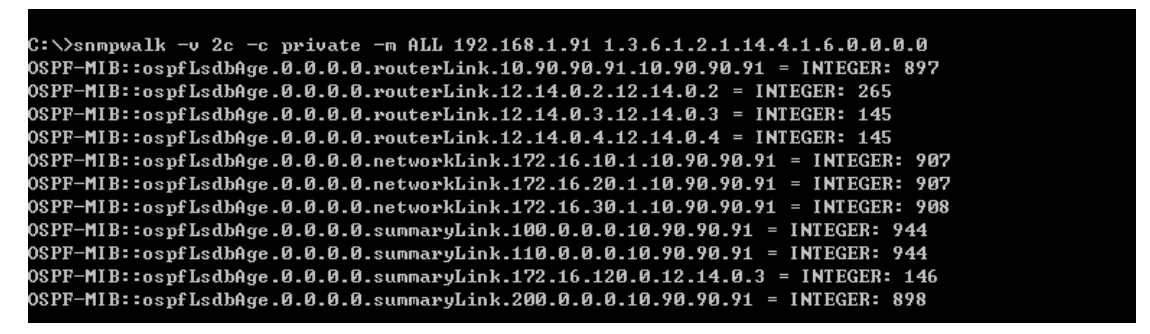

The LS age is expressed in seconds. An LSA's LS age field is incremented while it is contained in a router's database. The range is 0 to 3600 (one hour, known as MaxAge).

OSPF Link-State database of Router LSA in Backbone area

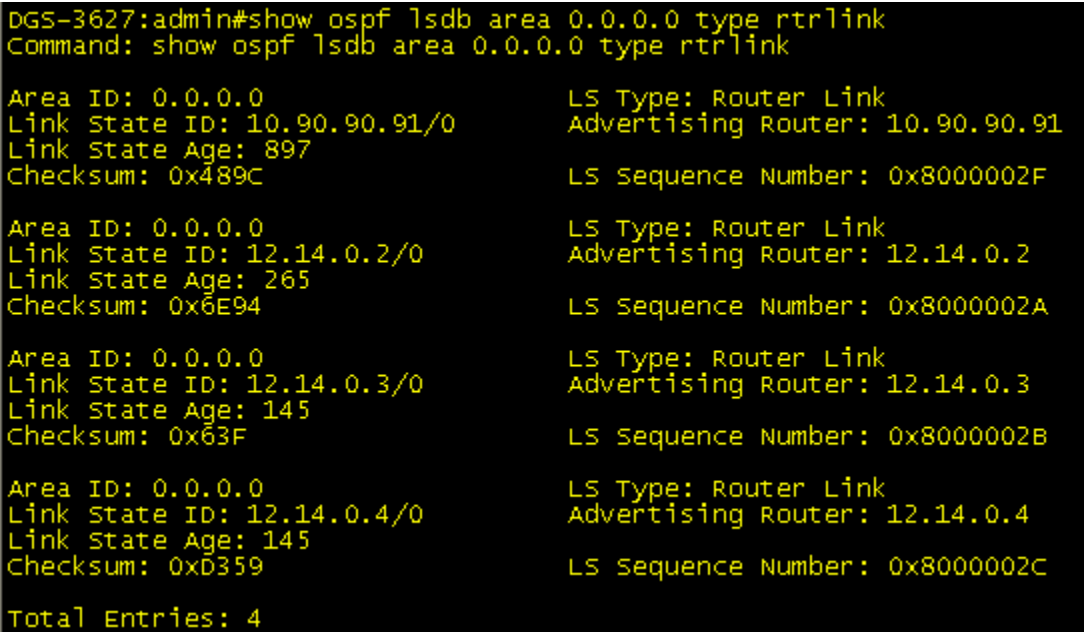

# **Reference**

- This example is made by DGS-3600 series in firmware R 2.80.B61.
- SNMP Tools is Net-SNMP.